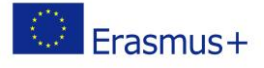

# Luminosity – Energy Output of the Star

Evolution of Stars. Activity 5

Classroom Activity

## Material List:

# • Worksheet Outline

\_\_\_\_\_\_\_\_\_\_\_\_\_\_\_\_\_\_\_\_\_\_\_\_\_\_\_\_\_\_\_\_\_\_\_\_\_\_\_\_\_\_\_\_\_\_\_\_\_\_\_\_\_\_\_\_\_\_\_\_\_\_\_\_\_\_\_\_\_\_\_\_\_\_

\_\_\_\_\_\_\_\_\_\_\_\_\_\_\_\_\_\_\_\_\_\_\_\_\_\_\_\_\_\_\_\_\_\_\_\_\_\_\_\_\_\_\_\_\_\_\_\_\_\_\_\_\_\_\_\_\_\_\_\_\_\_\_\_\_\_\_\_\_\_\_\_\_\_

\_\_\_\_\_\_\_\_\_\_\_\_\_\_\_\_\_\_\_\_\_\_\_\_\_\_\_\_\_\_\_\_\_\_\_\_\_\_\_\_\_\_\_\_\_\_\_\_\_\_\_\_\_\_\_\_\_\_\_\_\_\_\_\_\_\_\_\_\_\_\_\_\_\_

By using a presentation and a computer animation you will explore the connection between the apparent brightness, absolute brightness and the distance of stars to understand the different luminosity classes of stars.

### Procedure:

#### Step 1. To Do:

Watch the *Powerpoint* presentation. Write down the definitions:

**Apparent magnitude** is **Allen 2018** 

**Luminosity** is **Luminosity** is **Luminosity** is **Luminosity** is **Luminosity** is **Luminosity** is **Luminosity** is **Luminosity** is **Luminosity** is **Luminosity** is **Luminosity** is **Luminosity** is **Luminosity** is **Luminosity** i

**Absolute magnitude** is \_\_\_\_\_\_\_\_\_\_\_\_\_\_\_\_\_\_\_\_\_\_\_\_\_\_\_\_\_\_\_\_\_\_\_\_\_\_\_\_\_\_\_\_\_\_\_\_\_\_\_\_\_\_\_

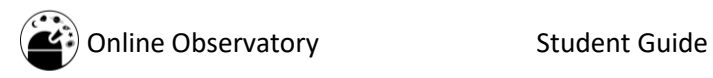

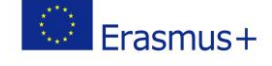

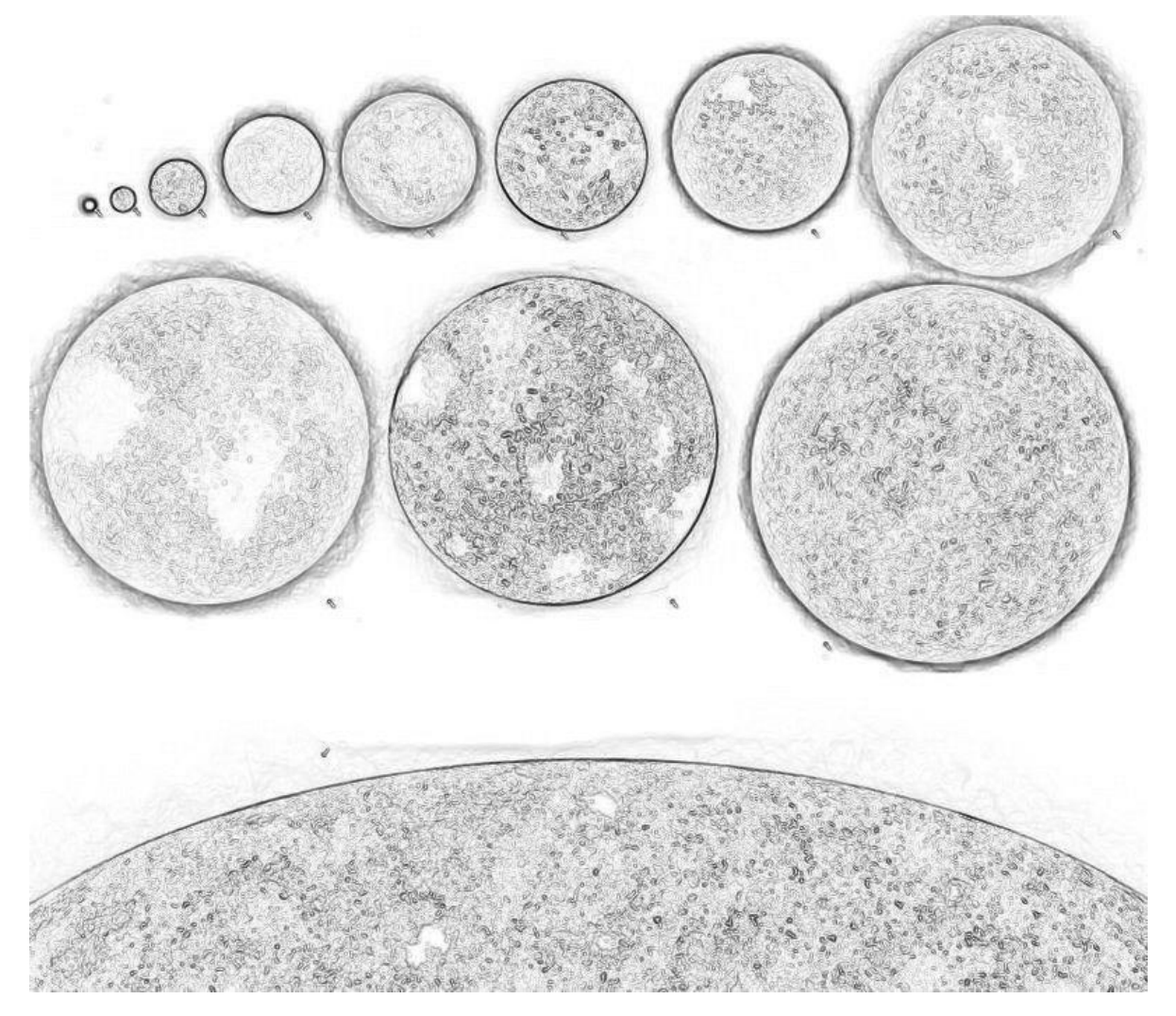

Label the stars on the picture, write down their luminosity classes!

\_\_\_\_\_\_\_\_\_\_\_\_\_\_\_\_\_\_\_\_\_\_\_\_\_\_\_\_\_\_\_\_\_\_\_\_\_\_\_\_\_\_\_\_\_\_

#### Assessment:

Answer the questions:

1. Why is not possible to determinate the luminosity of the star from its apparent magnitude alone?  $\blacksquare$ 

2. Spectral designation of the Sun is G5V. To which luminosity class it belongs?

3. Deneb is a white supergiant of spectral class A2. What is the spectral designation of this star? Use the Roman numeral of luminosity class! \_\_\_\_\_\_\_

#### Step 2. To Do:

Run the *ClassAction* software and open the animation *Stellar Properties/Distance Modulus Explorer*. Note that one of the rulers is always locked. If you want to input data, corresponding ruler must be unlocked.

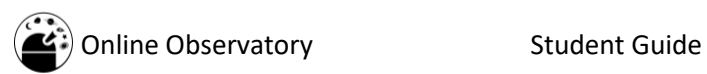

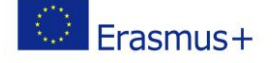

Input the distance and the absolute magnitude of the star from the table and read the apparent magnitude from the animation. Fill the empty places at worksheet table and discuss the results with the teacher.

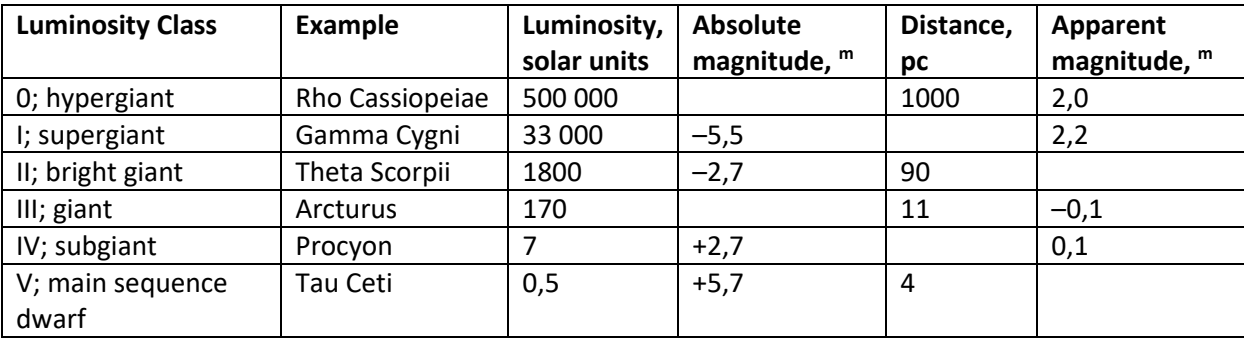

Table. Examples of different stellar luminosity classes

#### Assessment:

Answer the questions:

1. Are the stars mentioned in the table visible by the naked eye? \_\_\_\_\_\_\_\_\_\_\_\_\_\_

2. Gamma Cygni and Theta Scorpii have almost the same apparent magnitude. How many times the distance to Gamma Cygni is larger and luminosity higher?

3. Procyon is a very bright star. Does its luminosity is high as well? \_\_\_\_\_\_\_\_\_\_\_\_\_\_\_\_\_\_\_\_\_\_\_\_\_\_\_\_\_

\_\_\_\_\_\_\_\_\_\_\_\_\_\_\_\_\_\_\_\_\_\_\_\_\_\_\_\_\_\_\_\_\_\_\_\_\_\_\_\_\_\_\_\_\_\_\_\_\_\_\_\_